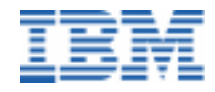

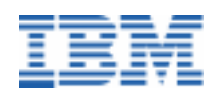

IBM Software 30, rue du Château-des-Rentiers 75640 Paris Cedex 13 - France Internet : http://www.software.ibm.com/ad/vapacbase e-mail : vapacsup@fr.ibm.com

# VisualAge Pacbase

*Pocket Guide*

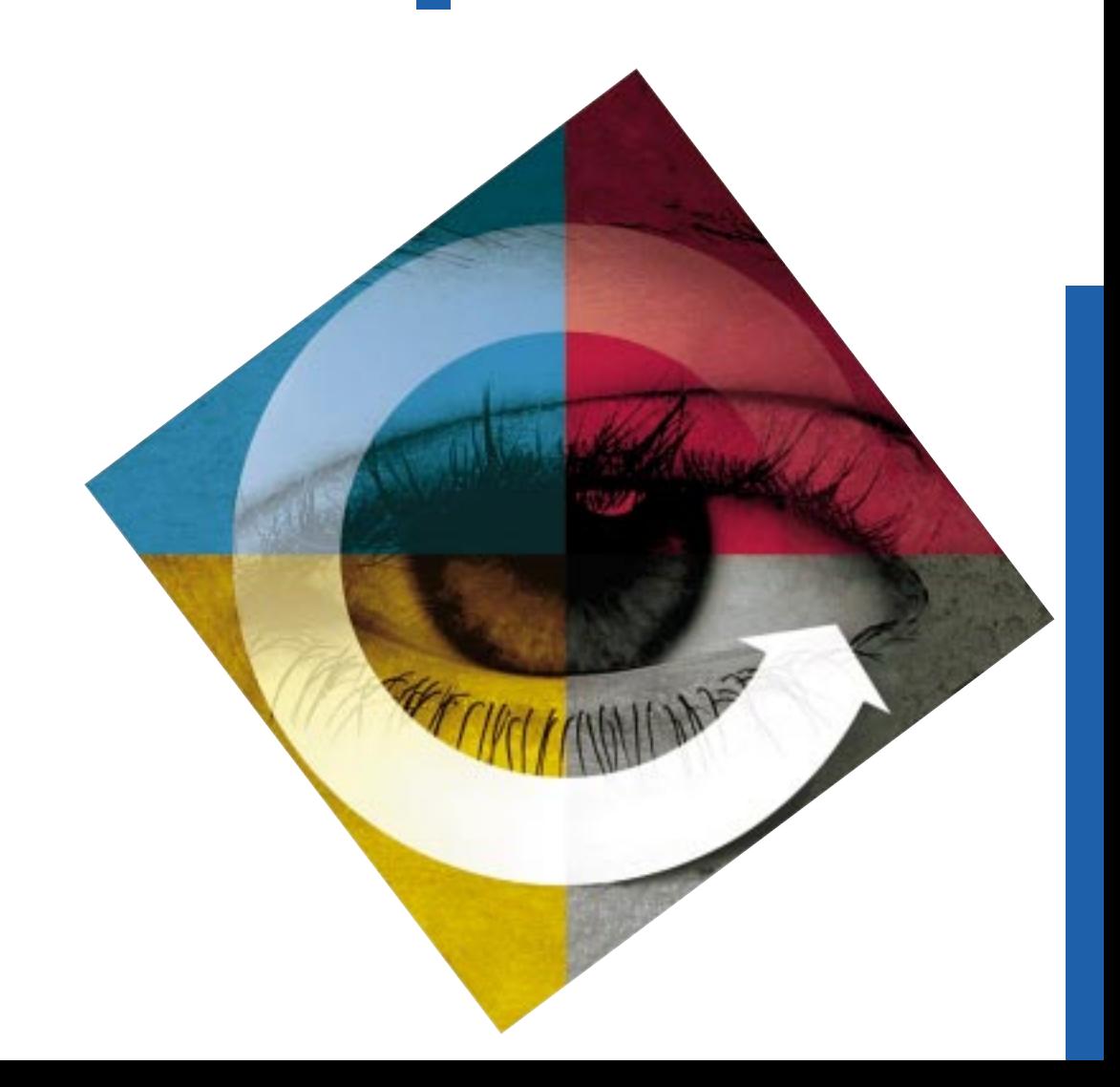

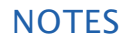

### Pocket Guide DBPOC000251A

IBM Software

30, rue du Château-des-Rentiers 75640 Paris Cedex 13 - France Internet : http://www.software.ibm.com/ad/vapacbase

1

#### This Pocket guide describes the command language used to access the different VisualAge Pacbase screens.

All VisualAge Pacbase screens can be accessed via input in the OPERATION CODE and CHOICE fields (O: CH:), located at the bottom of the screens.

The OPERATION CODE field is made up of 2 characters. The first character indicates the desired sub-network and the second indicates the requested screen presentation option.

The CHOICE field is used to select a screen.

A set of hierarchical "MENUS" quide the user in accessing the various screens of the System.

The General Menu can be accessed by entering "H" in the CHOICE field, or, on the sign-on screen, by pressing ENTER with no input in the CHOICE field.

An Entity sub-menu may be accessed by positioning the cursor on the desired sub-menu line and pressing ENTER. If the cursor position is not supported by the hardware in use, enter a slash "/" in the input field of the corresponding line and pressing ENTER.

#### **Conventions**

In the entities choices descriptions, (M) means Update allowed

Please let us know if you find any errors or omissions to that we can improve this manual.

The software contained therein, as well as all explanatory, instructional, and technical materials related to the IBM Paris Laboratory constitute trade secrets of IBM, and may not be disclosed publicly, or otherwise be used or disclosed, except as expressly permitted in writing by IBM.

Copyright © 1999 by IBM. All rights reserved.

**NOTES** 

#### Management of User's **Parameters**

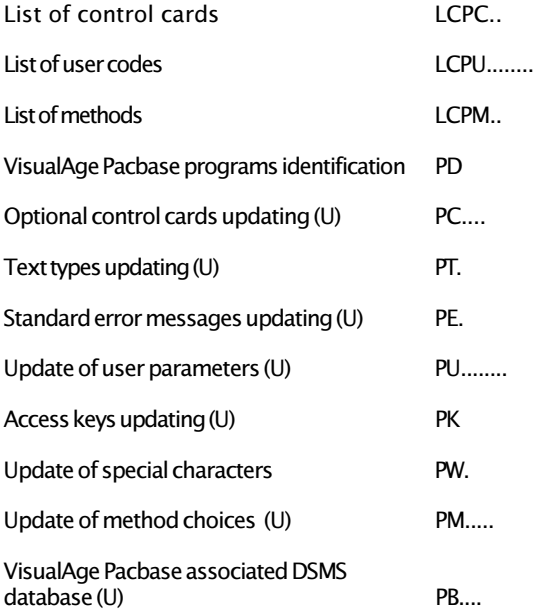

### Production Environment Interface

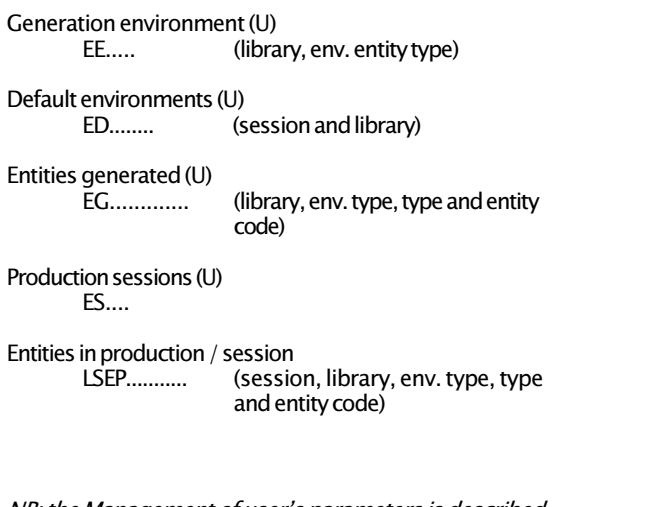

NB: the Management of user's parameters is described in the User Interface Guide; the Production Environment Interface is detailed in the Production Environment Manager reference Manual.

### TABLE OF CONTENTS

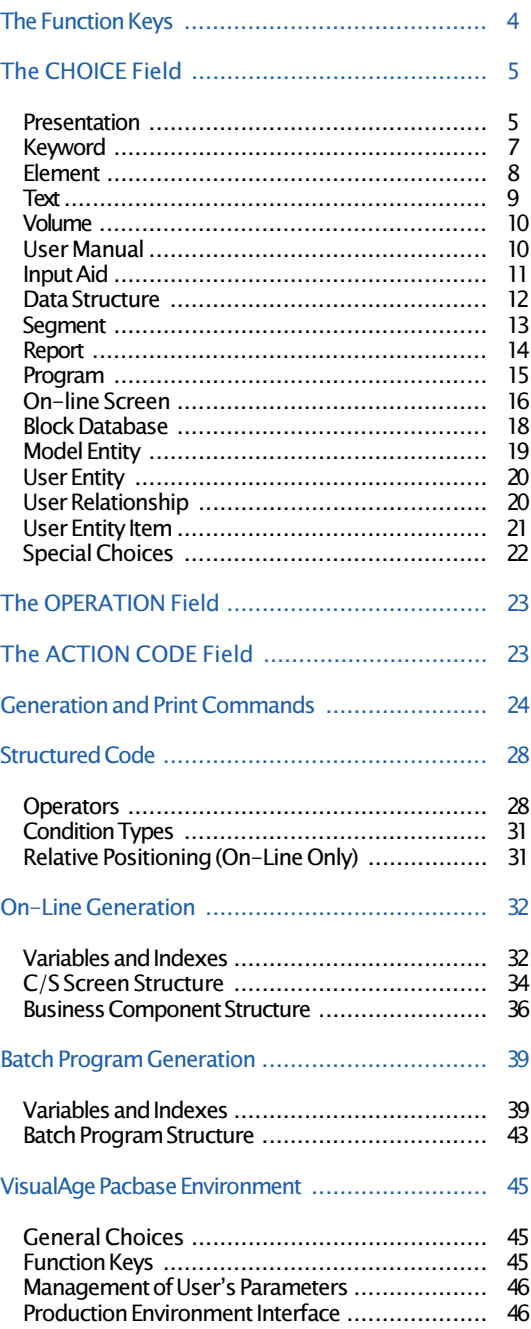

#### THE FUNCTION KEYS

The access to the various screens, in VisualAge Pacbase database, is facilitated by the cursor position or the Use of PFkeys.

The use of these functions depends on the hardware and operating system in use at the site. If the hardware does not support the standard use of function keys, you can use ".nn" Choice to simulate "PFnn" function key use (for example,  $PF7 \rightarrow CH$ : .7).

In any case, the use of the standard command language is always valid.

The standard assignment of Function Keys is resumed as follows:

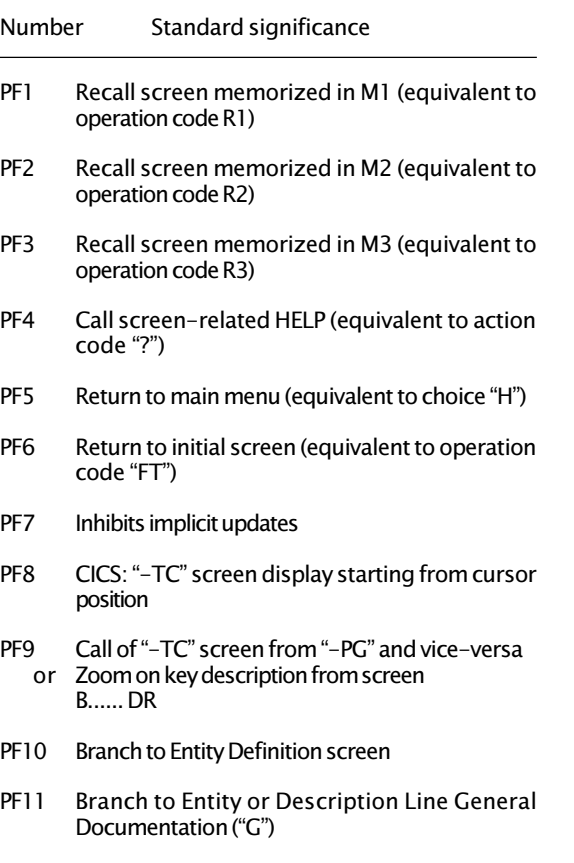

PF12 End of session with conversation saved

### VisualAge Pacbase ENVIRONMENT

### General Choices

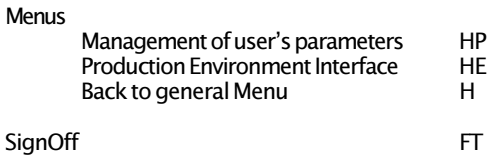

### Function Keys

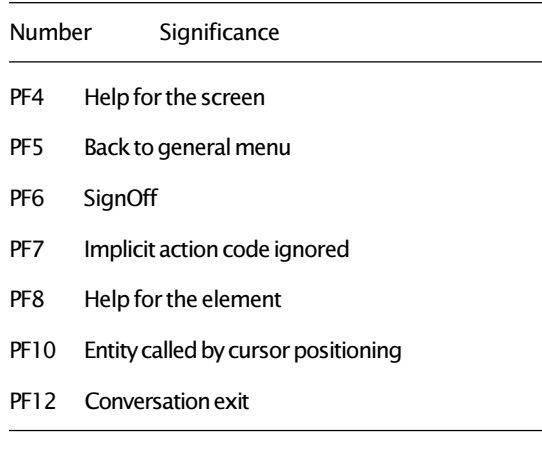

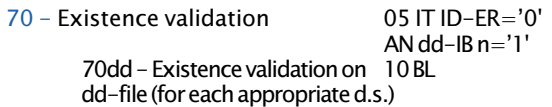

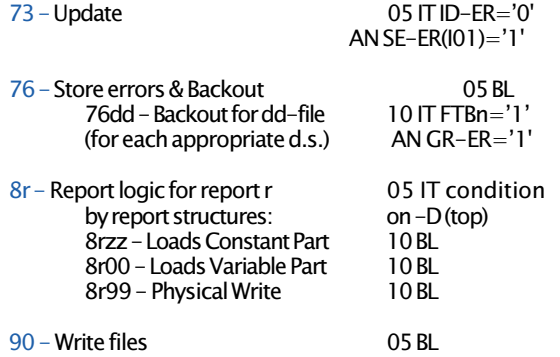

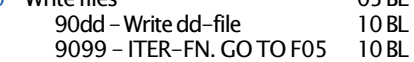

## THE CHOICE FIELD

#### Presentation

#### 1 - Access an Entity

**Each entity is identified by a 1-character entity type** code:

- \* LIBRARY
- **KEYWORD**
- T TEXT<br>V VOLL
- V VOLUME<br>U USER MA
- U USER MANUAL<br>E ELEMENT
- **FI EMENT**
- D DATA STRUCTURE<br>S SEGMENT
- **SEGMENT**
- I INPUT AID
- B BLOCK DATABASE<br>O ON-LINE SCREEN
- ON-LINE SCREEN
- R REPORT
- P PROGRAM<br>M MODEL EN'
- **MODEL ENTITY**
- F USER ENTITY
- Q USER RELATIONSHIP
- USER ENTITY ITEM
- Definition screen for an entity is accessed by entering the appropriate 1-character entity type code: Program Definition P ......<br>
On-Line Screen Definition C ...... On-Line Screen Definition
- **Depending on the entity, different description screens** can be accessed:
	- The description of an entity is generally accessed by the 1-character code D: Element Description E ...... D
	- Call screens are used to call an entity within another. Use C for call followed by the entity type code: Program Call of Program P ...... CP<br>Seament Call of Elements S .... CE Segment Call of Elements
	- Specific screens used to further describe an entity are accessed through a 1-character code: Program Work Areas P ...... W -- ... Program Procedural Code

NB: Available function keys and" choice", "operation", " action code" fields are detailed in the User Interface Guide.

NB: For a detailed description of Generated Batch Program, see the Batch Systems Development Reference Manual.

**n** Cross-References of an entity are accessed by entering X, optionally followed by the key of the first line to be displayed:

Element X-Reference to Program pppppp, starting with Procedural Code ff sf lll:

E ...... XP {pppppp P ff sf lll}

- **n**Assigned Text is accessed by entering AT: On-Line Screen Assigned Text  $0$  ...... AT
- n General Documentation is accessed by entering G: Input Aid General Documentation

Remark: Once an entity has been selected, the combination "entity type/entity code" can be replaced with a "-".

#### 2 - Lists of entities

**An entity list is obtained by entering an "L"** 

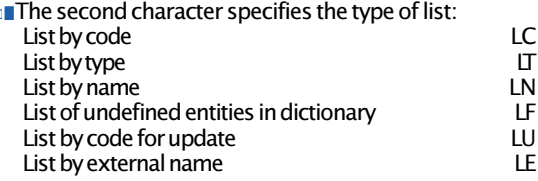

**n** The third character specifies the entity type: LCT List by Code Text

Remark: Special list commands are described with each entity.

#### 3 - Special choices

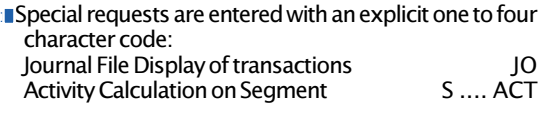

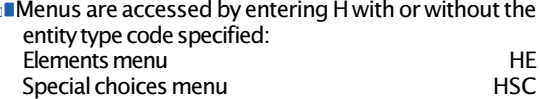

### Batch Program Standard Structure

(This structure will vary, depending on the environment. Based on the specifications entered, all or none of these functions may be generated.)

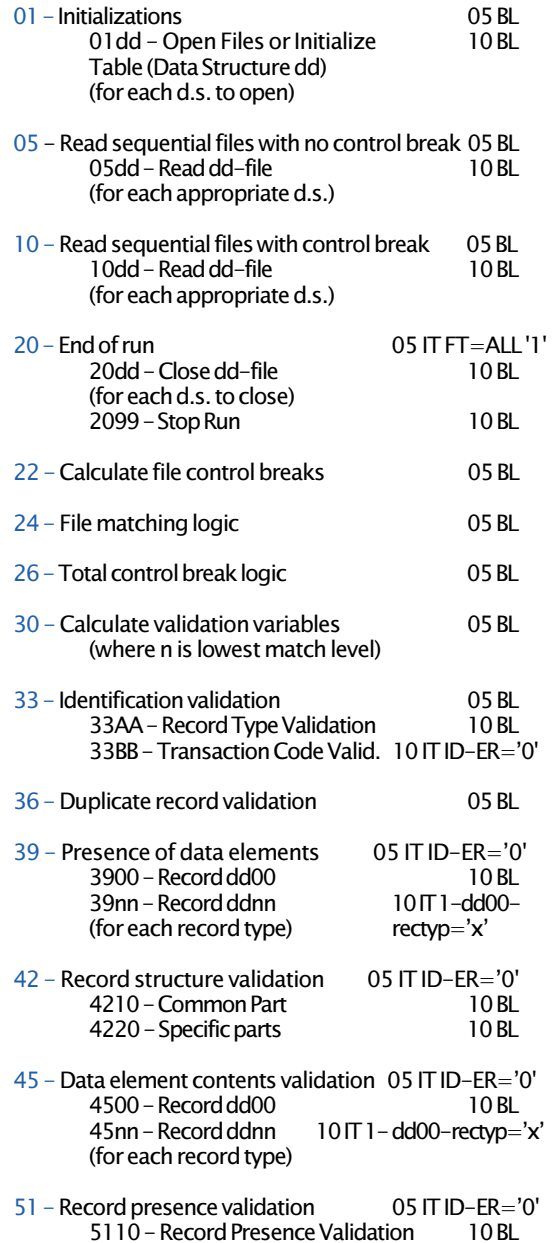

5120 - Record Absence Valid. 10 IT dd-FBn=1'

### Tables used for Reports

- CAT-TAB Category table: stores all categories to be printed in this iteration.
- ST-TA Table storing the structure number, constant part number, and page/line skip for the category to be printed.
- r-LAB Table containing constants for report r.

#### Print variables and Counters

- ST-SLS Stores the structure number, constant part number, skip to be executed before writing a line and char. set. option (special printer).
- CATX Stores the category of report being printed.
- 5-dd00-<br>
recomment of report r in data structure dd<br>
recomment initially set to zero Automatically handled by initially set to zero. Automatically handled by VisualAge Pacbase.
- 5-dd00- Line Counter. Initially set equal to the maxirLC mum number of lines for report r to allow for a new heading situation. Automatically handled by VisualAge Pacbase.
- 5-dd00- Maximum number of lines per page for<br>rLCM report r. report r.
- 5-dd00- Line counter for Report r from Data Structure<br>rLC1 dd. incremented at each output line and dd, incremented at each output line and indicating the line number of the last written line.
- 5-dd00- Start of Page indicator for Report r from Data<br>rTP Structure dd. Structure dd.
- 5-dd00- Counter for number of lines written for the rRC report r. Incremented after writing.

#### Automated Totaling Fields

- Trst-eeeeee(n) Accumulator at level n, for data element eeeeee of structure st in report r.
- Grst-eeeeee Grand total accumulator, for data element eeeeee of structure st in report r.

### Library

Definition (U) \* ...

General Documentation (U) \* ... G ...

Cross-References to User Relationship \* ... XQ ......^...

List of Libraries by code  $LC^*$ ...

#### Keyword

Enrichment of the Thesaurus (U) K ..............

Word Search WS

List of Keywords by code LCK .............

NB: For a detailed description of Library and Keyword entities, see the Specifications Dictionary Reference Manual.

#### Element

Definition (U) E ...... General Documentation (U) E ...... G ... Assigned Text E ...... AT ...... Cross-References E ...... X to Text E ...... XT ...... to Model Entity E ...... XM ...... to User Relationships E ...... XQ ...... to Volume E ...... XV ...... to Segments E ...... XS .... to Reports E ...... XR ... E ...... XR ... CE to User Entity E ...... XF ...... to Relational/SQL Key E ...... XK ...... to Database Block E ...... XB ...... E ...... XB ...... DH ... E ...... XB ...... DC ... E ...... XB ...... DR ... to On-Line Screens E ...... XO ...... E ...... XO ...... CP ...... E ...... XO ...... W -- ... E ...... XO ...... B ..--...  $F$  ......  $XQ$  ......  $P$  ... -- ...

NB: For a detailed description of Element entity, see the Specifications Dictionary Reference Manual.

- SE-ERR Stores the presence status of each transaction file record type. Generated if the program contains a transaction file (to be validated or not). Each record type is provided with a status field within this table. This field is named SE-ER(I01). The values vary at different points in the processing cycle: 0 record absent 1 record present 2 invalid absence of record 3 invalid presence of record 7 duplicate record 8 invalid creation 9 invalid modification or deletion TR-ER The last field in the table is named TR-ER and is used for storing errors detected. 1 no error detected 4 an error is detected SE-ERE Stores the presence status of the record being processed. GR-ER Stores information concerning errors detected on a group of transactions which update a record, of at least one principal data structure.
- UT-ERUT Stores the user's errors.

#### Record Counters

5-dd00-RECCNT Record counter for file dd. It is incremented after each read or write.

### Table Indexes

- IddssM Maximum number of table entries, specifie by the user, for a table defined by Data Structure dd, segment ss.
- IddssL Number of entries actually loaded from segment ss in data structure dd. This number cannot exceed the maximum specified above.
- IddssR Varying from 1 to IddssL, used for all look-ups on the table loaded from data structure dd, segment ss. Once the table is loaded, this index is initialized to zero if there is no overflow, or to the number of records read if an overflow has occurred.

#### Validation Processing (Work areas and variables)

- DE-ERR Stores the presence status of each data element ofthe transaction being processed. Each elementary data element (eeeeee), other than FILLER, ENPR, GRPR, ERUT and their subelements, is provided with a status field within the table. This field is named ER-ss-eeeeee  $(s<sub>S</sub> = SEGMENT CODE)$ . The values vary at different points in the processing cycle: 0 data element absent
	- 1 data element present
	-
	- 2 invalid absence of data element 3 invalid presence of data element
	- 4 erroneous class
	-
	- 5 invalid content
- ID-ER The last field in the table is ID-ER and is used for storing the record identification status: 0 record type and action code are valid values
	- 5 error detected on record type
	- 6 error detected on action code
- DEL-ER Stores the presence status of the data element being processed. Generated if the program contains a transaction file (to be validated or not).
- ER-PRR Used only to carry out transfers between DE-ERR and a data structure (USAGE OF D.S. = M, N or E) with a reduced error array.

to Programs E ...... XP ...... E ...... XP ...... CP ...... E ...... XP ...... W -- ... E ...... XP ...... B ..--... E ...... XP ...... P .. -- ... E ...... XP ...... 8 ...... E ...... XP ...... 9 ...... E ...... XP ...... FC -- ... Description (U) E ...... D ... List of Undefined Elements in Dictionary by code LFE ...... List of Elements  $LCE$  ....... by name LNE ...............<br>
for update (U) LUE ......  $for$  update  $(U)$ (C2 : 3 formats indicated) by Label LALE ............. by COBOL name LACE ..................<br>
by Relational name LARE by Relational name

#### **Text**

Definition (U) T ......

General Documentation (U) T ...... G ...

- Assigned Text T ...... AT ......
- Cross-References T ...... X
- Cross-References to User Manual T ...... XU ..

Cross-References to Volume T ...... XV ......

Cross-References to Documentation T ...... XG ...

Cross-References to Text T ...... XT ......

Cross-References to User Relationships T ...... XQ ......

List of Section Titles T ...... LT ..

Description of Section (U)  $T$  .......  $D$  ... ---

Simulation of Section Desc. T ...... SIM ... D ..

List of Texts

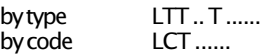

NB: For a detailed description of Text entity, see the Specifications Dictionary Reference Manual.

#### Volume

Definition (U) V ......

General Documentation (U) V ...... G ...

Assigned Text V ...... AT ......

Cross-References V ...... X

> to Volume V ...... XV ......

to User-Defined Relationships V ...... XQ ......

Description of Contents (U) V ...... D .. -- ...

List of Volumes by Type LTV.

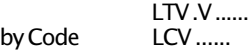

#### User Manual

Definition (U)  $U$ ...

General Documentation (U) U ..G ...

NB: For a detailed description of Volume entity, see the Personalized Documentation Manager Reference Manual. For the User Manual entity, see the Specifications Dictionary Reference Manual.

#### BATCH PROGRAM GENERATION

### Conditional Variables

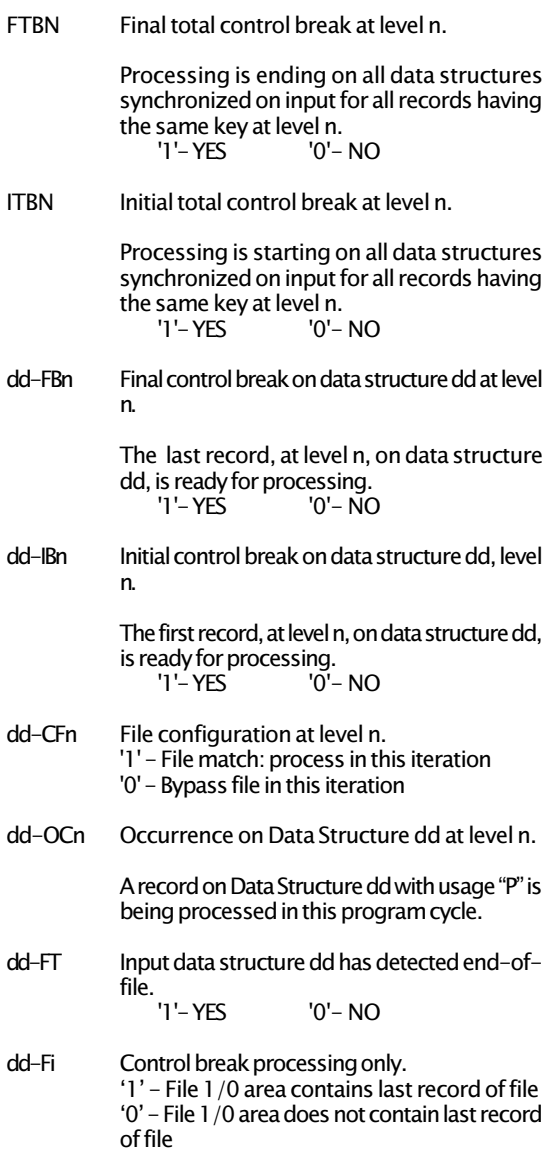

- 15 FSSNN-CHCK-CATX X Category processing  $(X = 'A', 'R'$  or  $'Z')$
- 20 FSSNN-CHCK-CATX-ALIM Key loading
- 20 FSSNN-CHCK-CATX-CALL Physical access call
- 20 FSSNN-CHCK-CATX-ERRS Error processing on physical access
- 10 FSSNN-UPDT Processing of the logical update access on SSNN Segment
- 15 FSSNN-UPDT-CATX X Category processing  $(X = 'A', 'R'$  or  $'Z')$
- 20 FSSNN-UPDT-CATX-ALIM Key loading
- 20 FSSNN-UPDT-CATX-CALL Physical access call
- 20 FSSNN-UPDT-CATX-ERRS Error processing on physical access
- 10 FSSNN-SLCT Processing of the logical selection access on SSNN Segment
- 15 FSSNN-SLCT-CATX X Category processing  $(X = "A", "R", "Z"$  or "T")
- 20 FSSNN-SLCT-CATX-ALIM Key loading
- 20 FSSNN-SLCT-CATX-CALL Physical access call
- 20 FSSNN-SLCT-CATX-ERRS Error processing on physical access
	- F80 Physical access
	- F81 Complementary processing (end of Program, error management...)

Cross-Reference to User Relation U .. XQ ......

Description (U)  $U...D... - -$ 

List of User Manuals by Code LCU ..

#### (Parameterized) Input Aid - (P.I.A.)

Definition (U) I ......

General Documentation (U) I ...... G ...

Assigned Text I ...... AT ......

Cross-References I ...... X I ...... X\* ... I ...... XD .. I ...... XR ... I ...... XO ...... I ...... XM ...... I ...... XB ...... I ...... XT ...... I ...... XV ...... I ...... XI ...... I ...... XP ...... I ...... XS ....  $I$   $XF$  $1$ ....... X\$ --...... I ...... XQ ...... I ...... XE ...... I ...... XU ..

Description (U) I ...... D ...

List of Input Aids by code LCI ......

List of Input Aid by External Ref's LXI ......

X-Refs of Input Aid External Refs  $X1$ ...... XI ...... I ......

NB: For a detailed description of Input Aid entity, see the Specifications Dictionary Reference Manual.

### Data Structure

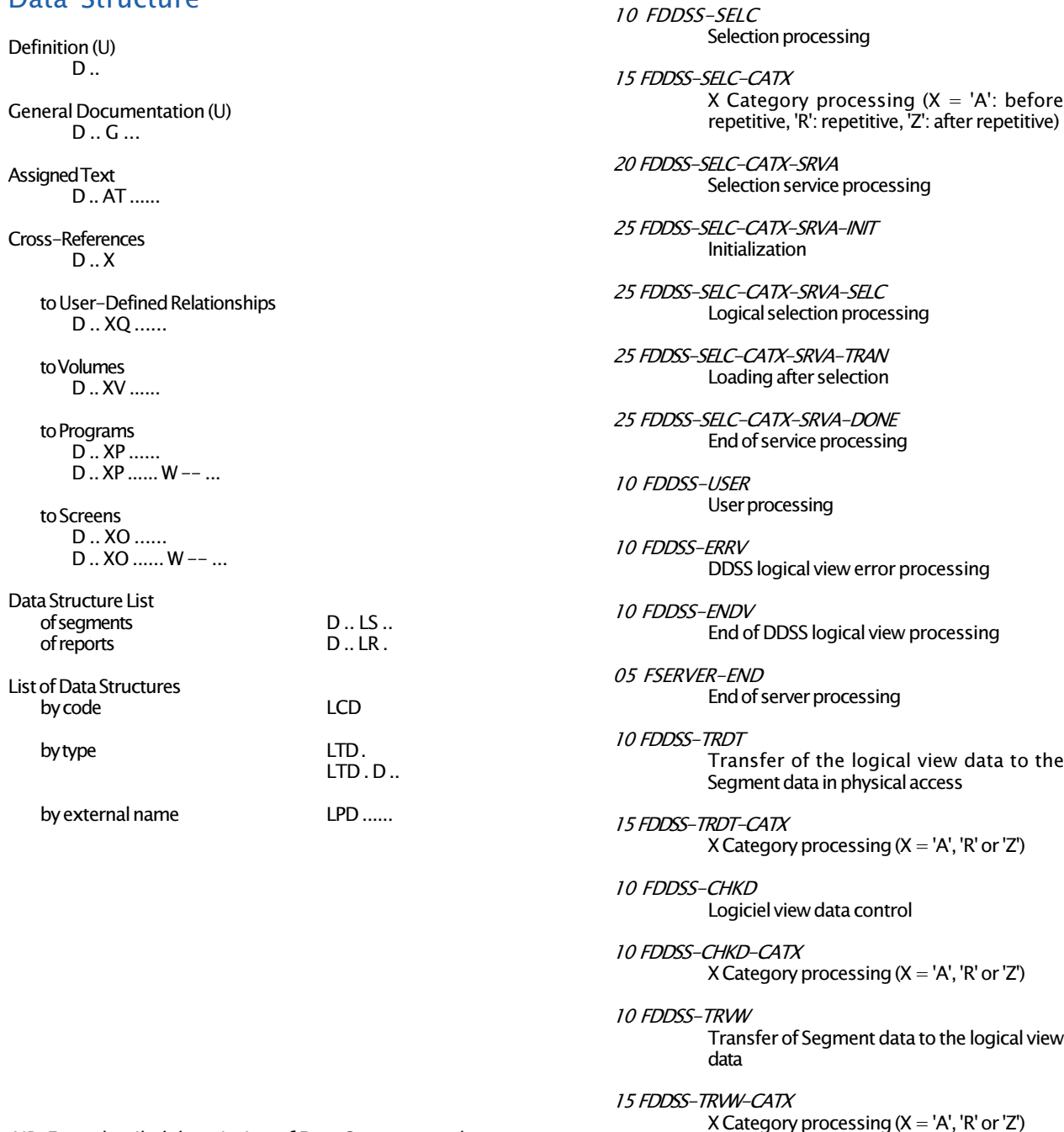

NB: For a detailed description of Data Structure and Segment entities, see the Specifications Dictionary Reference Manual.

Logical check access processing of SSNN Segment

#### Business Component Structure

05 FSERVER Beginning of server processing

10 FSERVER-STRVIEW Structure validation and length of the communication area buffers

05 FSOL SQL declaration

- 10 FSQL-WHENEVER Clause Whenever
- 10 FSQL-CURSR-SEET Declare Cursor

05 FDDSS Processing of the DDSS logical view

10 FDDSS-BEGV Initialization of the logical view processing

- 10 FDDSS-CHUP Check/update processing
- 15 FDDSS-CHUP-CATX X Category processing  $(X = 'A']$ : before repetitive, 'R': repetitive, 'Z': after repetitive)
- 20 FDDSS-CHUP-CATX-SRVO O Service processing  $(O = 'E', 'L', 'M', 'T' or 'X')$
- 25 FDDSS-CHUP-CATX-SRVO-INIT Initialization
- 25 FDDSS-CHUP-CATX-SRVO-CHCK Logical check processing
- 25 FDDSS-CHUP-CATX-SRVO-TRAN Loading before update
- 25 FDDSS-CHUP-CATX-SRVO-UPDT Logical update processing
- 25 FDDSS-CHUP-CATX-SRVO-DONE End of service processing

10 FDDSS-LOCK Lock

10 FDDSS-UNLK Unlock

### Segment

Definition (U) S ....

General Documentation (U) S .... G ...

Assigned Text S .... AT ......

List within Segments of Parent Segments S .... LSP ....<br>
of Child Segments S .... LSC .... of Child Segments

Cross-References  $S \sim X$ 

> to Segments S .... XS ....

to User-Defined Relationships S .... XQ ......

to Volumes S .... XV ......

to Database Blocks S .... XB ......

to Programs S .... XP ...... S .... XP ...... W -- ...

to Screens S .... XO ...... S .... XO ...... W -- ...

Sub-schemas and Sub-systems (U)  $S_{\cdots}$  SS  $-$ 

Integrity Constraints on Segment S .... CN ......

Call of Elements (U) (C2 : internal format) (C3 : output format) S .... CE ... Documentation (U) S .... CE ... G ...

View of statistical information Level, Address and Length S .... LAL<br>Data Element Details S .... DED Data Element Details<br>Statistics  $S$  .... STA Activity S .... ACT

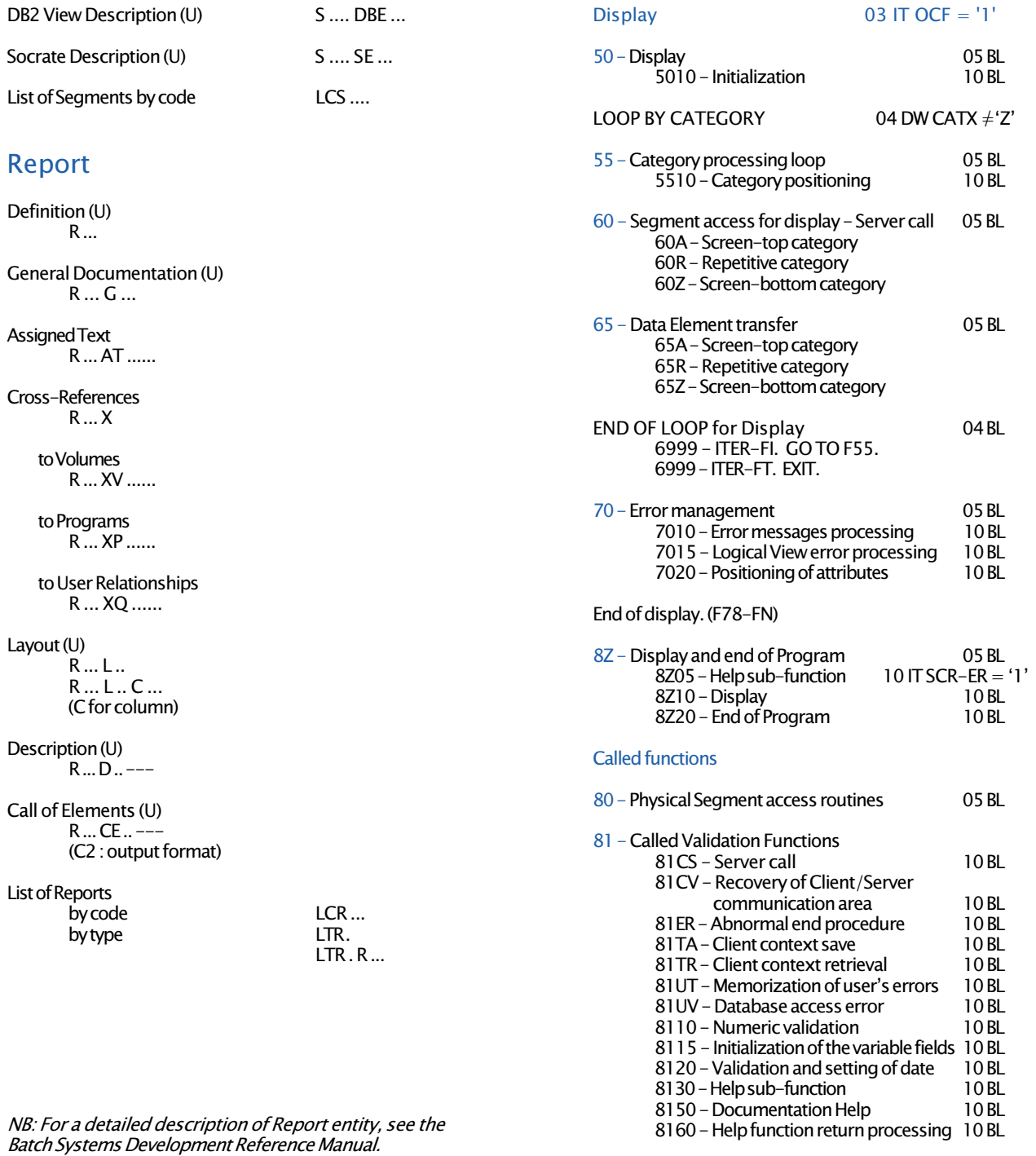

### C/S Screen Structure

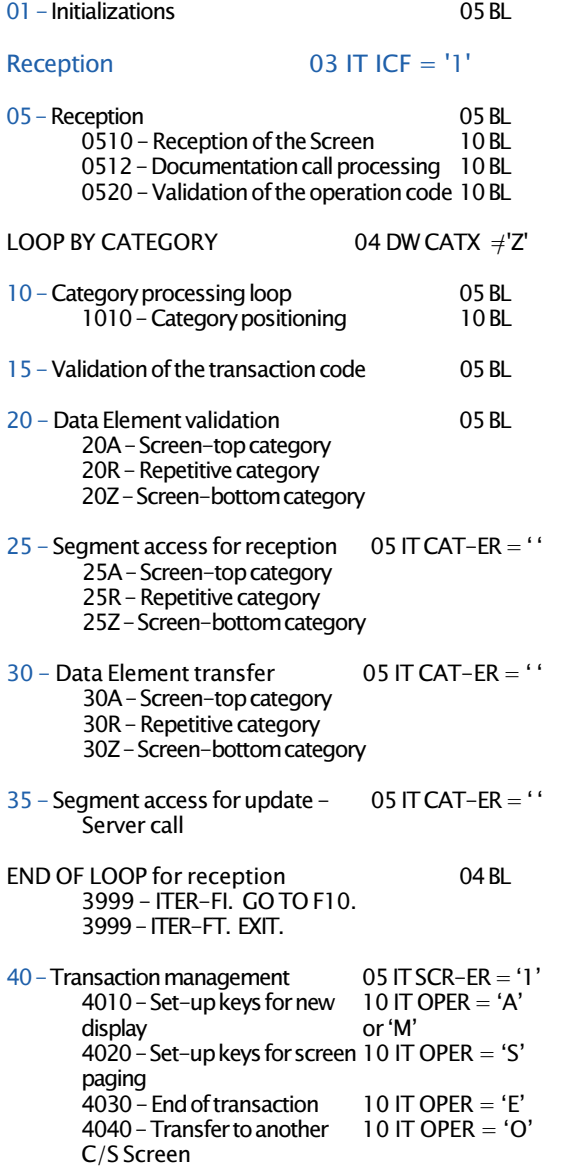

END OF RECEPTION. (F45-FN)

NB: For a detailed description of Generated On-Line Program, see the OLSD Reference Manual for the concerned On-line monitor.

#### Program

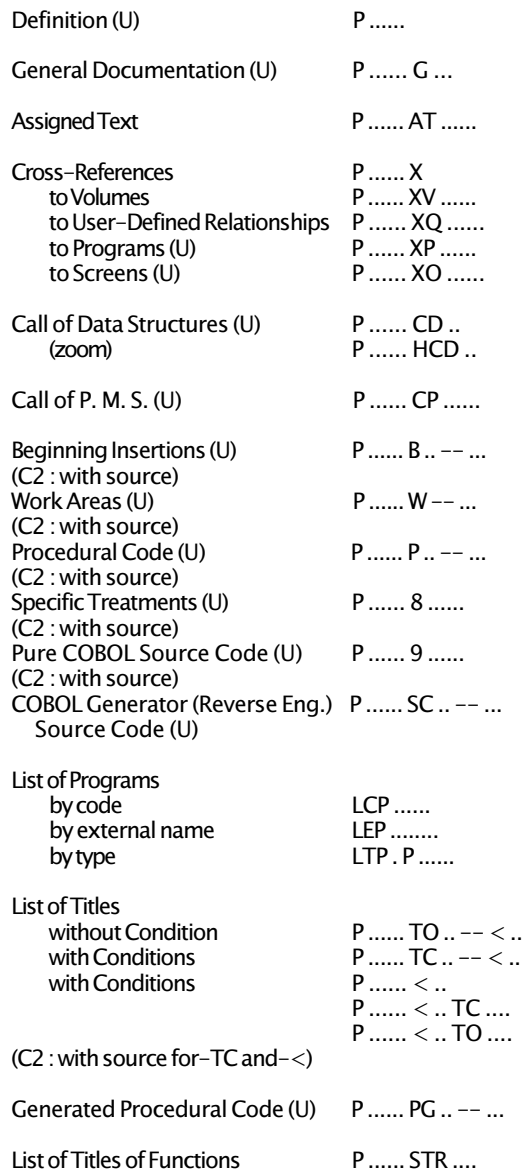

NB: For a detailed description of Program entity, see the Structured Code Reference Manual.

### On-Line Screen

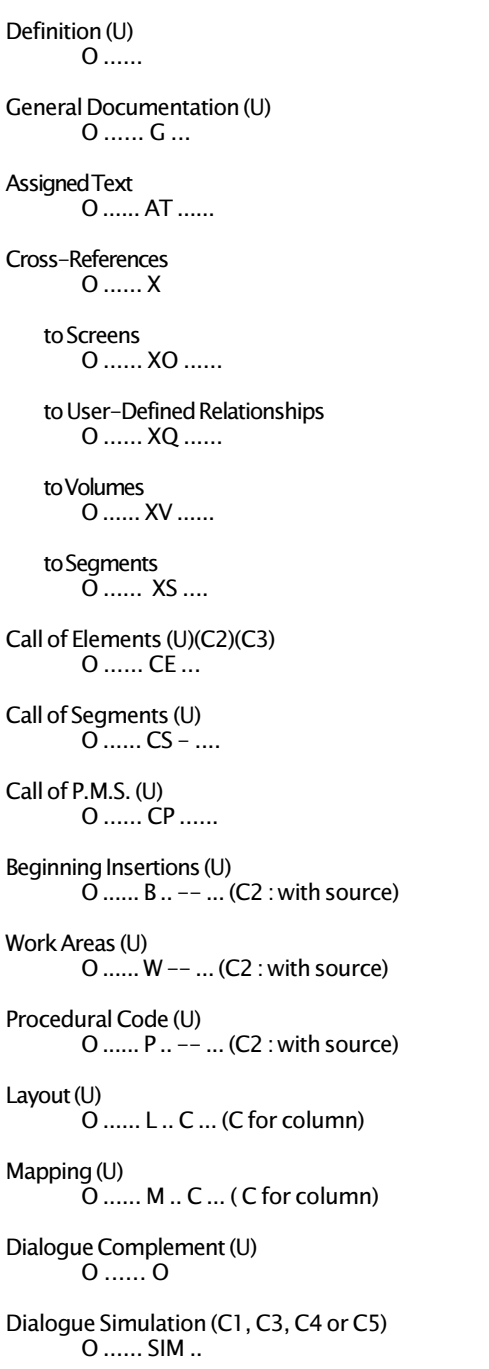

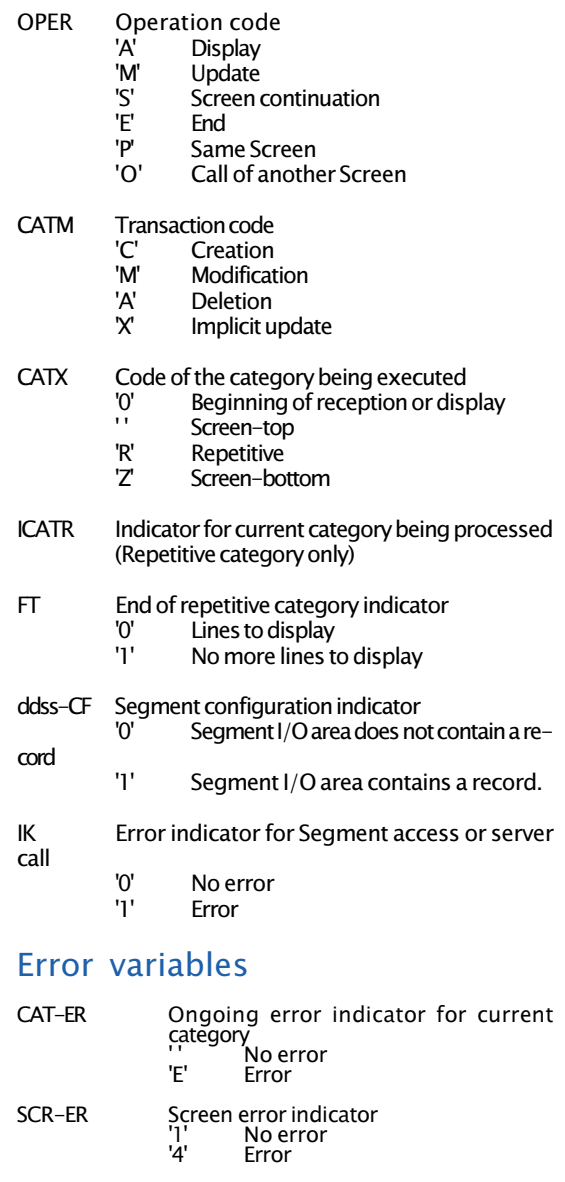

16

ER-scrn-delcod Data Element error indicator<br>
0' Absent Data Element<br>
1' Present Data Element<br>
2' Invalid absence of Data Element<br>
3' Invalid presence of Data Element<br>
4' Erroneous class

5 Invalid content

delcod : Data Element code

DEL-ER Memorization of the Data Element

scrn : last four characters of the screen code

Presence or Status at a given time

### ON-LINE GENERATION

### Variables and Constants

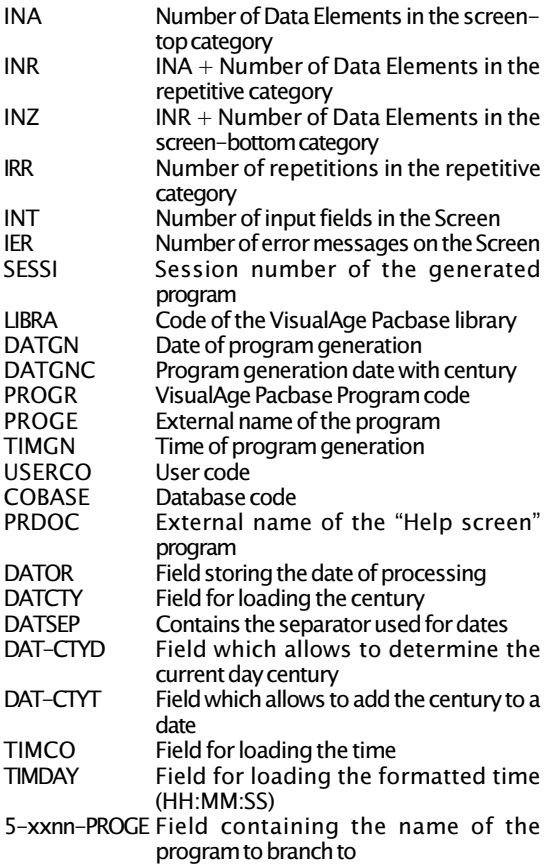

## Program control variables

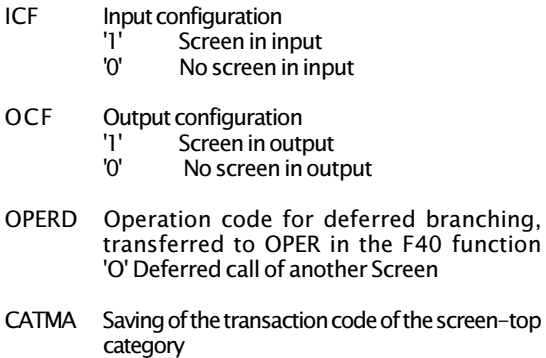

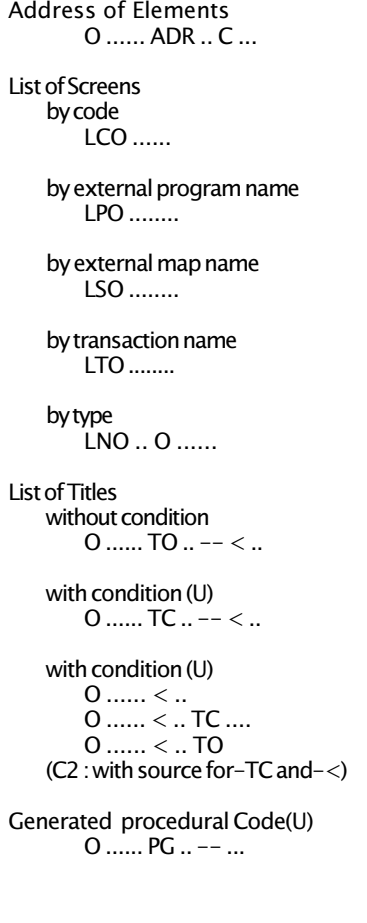

NB: For a detailed description of On-Line Screen entity, see the Online Systems Development Reference Manual.

### Database Block

#### Definition (U) B ......

General Documentation (U) B ...... G ...

#### Assigned Text

B ...... AT ......

#### Cross-References B ...... X

to Volumes B ...... XV ......

to User Relationship B ...... XQ ......

#### to Blocks in PSB'S B ...... XB ......

#### to Screens

B ...... XO ...... B ...... XO ...... CS .... B ...... XO ...... W ..

#### to Programs B ...... XP ......

B ...... XP ...... W ..

Description (Hierarchical) (U) B ...... DH ... Documentation (U) B ...... DH ... G ...

Description (Codasyl/DB2) (U) B ...... DC ... Documentation (U) B ...... DC ... G ...

Description (Relational/SQL) (U) B ...... DR ... Documentation (U) B ...... DR ... G ... Building of Relational/SQL Key (U) B ...... DR ... K

Description (Turbo.Image)(U) B ...... DT ... Documentation (U) B ...... DT ... G ...

Generation of SQL commands B ...... GEN

### Structured code condition types

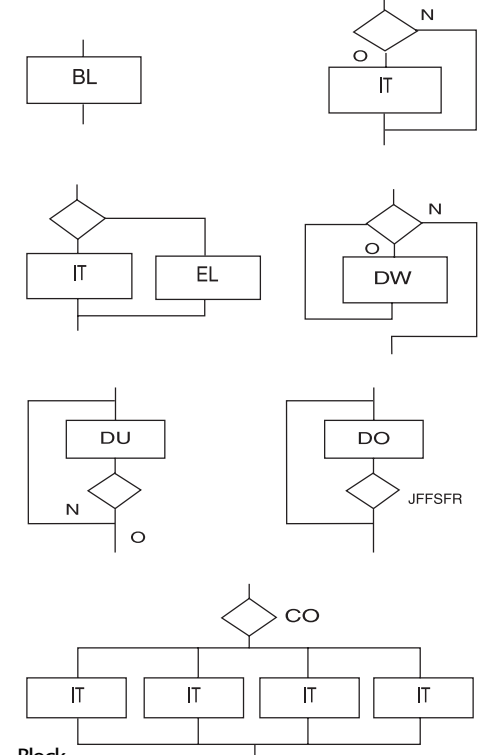

- BL Block
- IT If then
- EL Else (only after an IT)<br>C.O Case of (followed by I  $CO$  Case of (followed by IT's)<br>DW Do white
- DW Do white<br>DU Do until
- DU Do until<br>DO Do (Gene
- DO Do (Generates Subscript: JffssR)<br>OR Or
- OR Or
- AN And

### Relative positioning (On-line only)

- \*A To insert the sub-function before the automatic sub-function (F20, F25, F35 andF65)
- \*P To insert the sub-function after the automatic subfunction (F20, F25, F30, F35, F60 and F65)
- \*R To replace an automatic sub-function (F20, F25, F35, F60 and F80)

#### Specific Business Component

- \*C Insert or replace code in the server or for a logical view. It must be defined on a level 05
- \*B To insert in the elementary processing called by PERFORM.

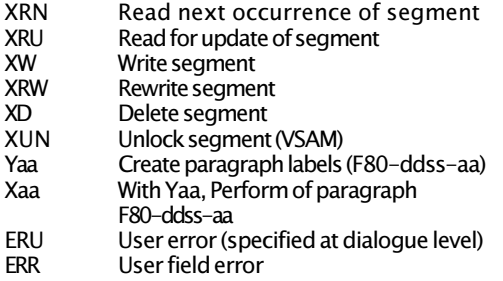

#### Operators for Business Component Only

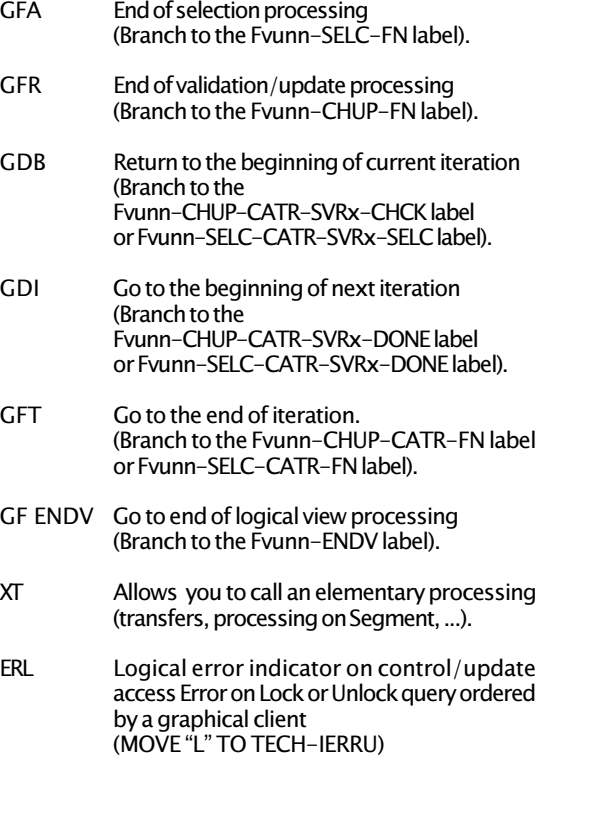

NB: For a detailed description of Structures Types, Operator and of Specific operators lists (On-line monitors or Database), see the Stuctured Code Reference Manual.

Interactive SQL B ...... SQL List of Blocks<br>by code by code LCB ......<br>by type LTB...  $LTB.$   $--$ <br> $LEB - -$  .......  $b$ y external name List of Areas by code LCA ......<br>List of Codasyl Sets by code LCC ...... List of Codasyl Sets by code Codasyl Activity on a Set C ...... ACT List of Objects in Relational/SQL Blocks

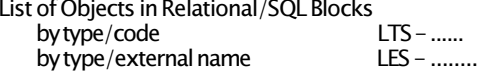

#### Model Entity

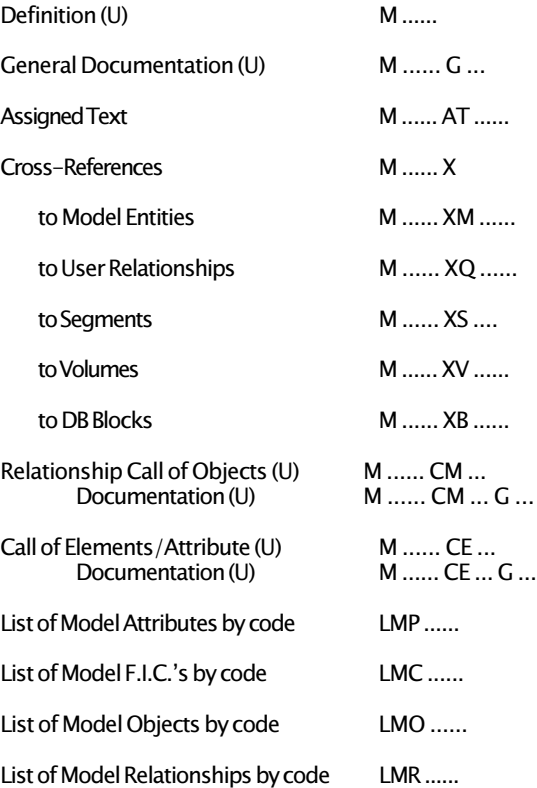

NB: For a detailed description of Database Block entity, see the Database Description Reference Manual of the database concerned. For Model entity, see the Specifications Dictionary Reference Manual.

### User Entity (Extensibility)

Definition (U) F ......

General Documentation (U) F ...... G ...

Assigned Text F ...... AT ......

Cross-references F ...... X

to Volumes F ...... XV ......

to User Relationships F ...... XQ ......

Call of Elements (U) F ...... CE - ...

List of User Entities by code LCF ......

List of Occurrences for User Entity F ...... L\$ ......

#### User Relationship

Definition (U) Q ......

General Documentation (U) Q ...... G ...

Assigned Text Q ...... AT ......

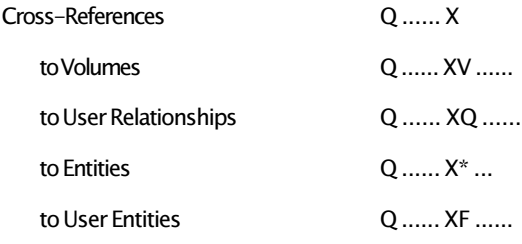

List of User Relationships by code LCQ ......

### COBOL II Operators

- CON Continue (no operand)
- EVA Evaluate<br>EVT Evaluate
- EVT Evaluate True<br>
FVF Fvaluate False
- **Evaluate False**
- EEV END-Evaluate (no operand)<br>EIF END-IF (no operand)
- EIF END-IF (no operand)<br>EPE END-PERFORM (no or
- END-PERFORM (no operand)
- ESE END-SEARCH (no operand)<br>INI INITIALIZE
- **INITIALIZE** SEA SEARCH
- GOB GO BACK

#### SQL Operators

- EXQ EXEC SQL... END-EXEC<br>SCC CONNECT order (or its li
- SCC CONNECT order (or its like)<br>SDC DISCONNECT order (or its li
- SDC DISCONNECT order (or its like)<br>SCO COMMIT order.
- SCO COMMIT order.<br>SRO ROLLBACK order
- SRO ROLLBACK order.<br>SWH WHENEVER order.
- WHENEVER order.

### Operators for Batch Only

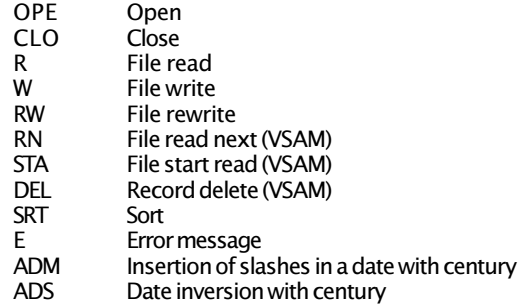

#### Operators for On-Line Only

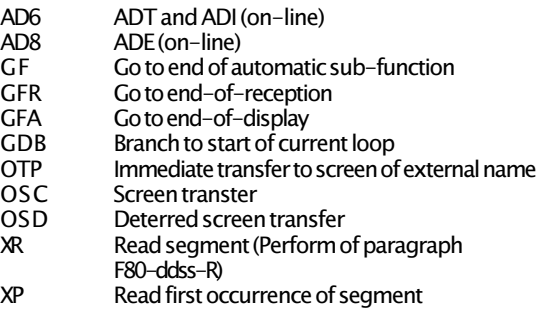

### STRUCTURED CODE

#### General Operators

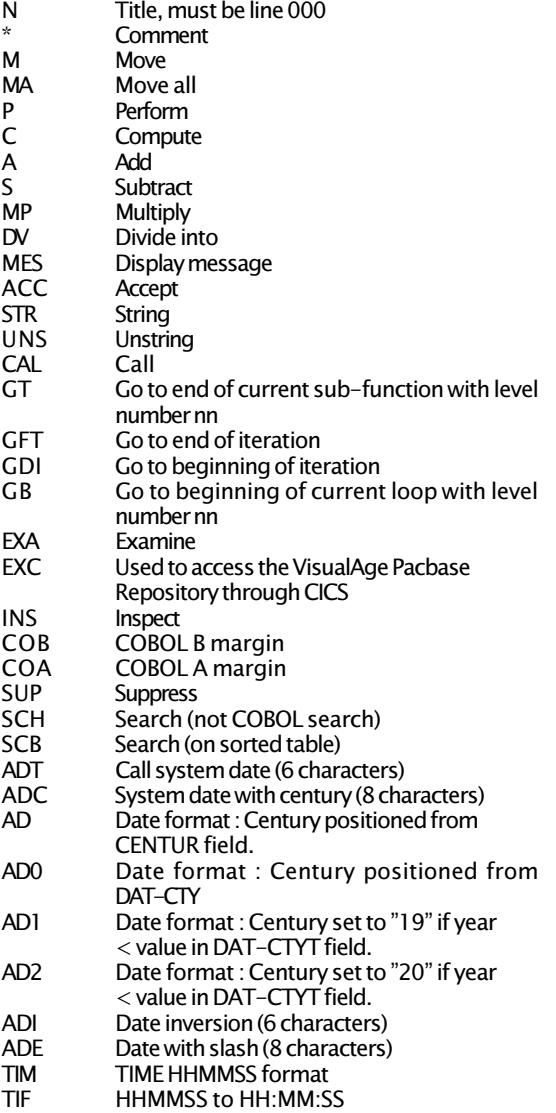

### User Entity Occurrence

Definition (U)  $$ -- ...$ 

General Documentation (U)  $$ -- ..... G...$ 

Assigned Text :d lext<br>\$ -- ...... AT ......

Cross-References  $$ -- ... . . X$ 

> to Volumes  $$--$  ...... XV ......

to User-Defined Relationships \$ -- ...... XQ ......

Description (U) \$ -- ...... D - ...

List of User Entity Occurrences by code  $LCS$  -- ......

### Special Choices

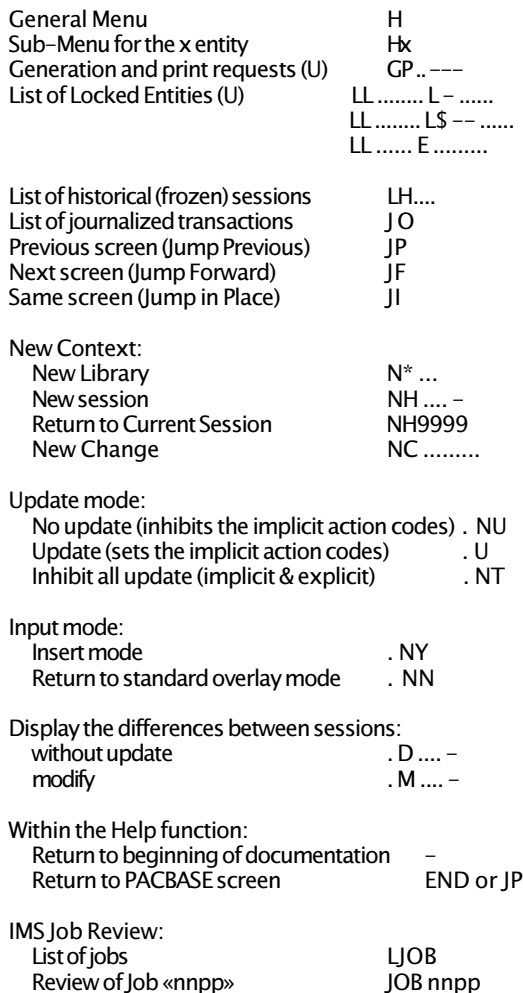

### Special Text Editing

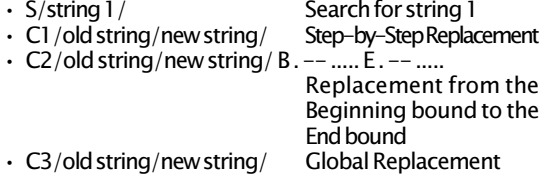

 $\cdot$  R nn Lines renumbering with "nn" interval (default=20).

#### USER ENTITY

- **DCF** User Entities description<br> **ICF List of User Entities by Co**
- LCF List of User Entities by Code<br>LKF List of User Entities related b
- List of User Entities related by Keywords

#### USER RELATIONSHIP

- DCQ Description of User relationships<br>
LCO List of User-Defined relationships
- LCQ List of User-Defined relationships by Code<br>LKQ List of U.E. Relationships by Keywords
- List of U.E. Relationships by Keywords

#### USER ENTITY OCCURRENCE

- **DC\$** Description of User Entity items<br>
1 C\$ list of User Entity items by Code
- List of User Entity items by Code
- LK\$ List of User Entity items related by keywords

#### JOB CARDS and END-OF JOB DELIMITER

- FLB Flow control of the Block<br>FLS Flow control for Relationa FLS Flow control for Relational/SQL blocks<br>FLD Flow control of Data Structures
- FLD Flow control of Data Structures<br>FLO Flow control for Screens
- FLO Flow control for Screens<br>FLP Flow control for Program
- FLP Flow control for Programs<br>FSP Flow control for Rev. Eng. I
- FSP Flow control for Rev. Eng. Programs<br>FSO Screen job card / end delim (Rev. Fr
- FSO Screen job card / end delim (Rev. Eng.)<br>FGC Flow control for Client Component
- FGC Flow control for Client Component<br>FGS Flow control for Server Component
- FGS Flow control for Server Component<br>FLF Flow control for Frror messages
- FLE Flow control for Error messages<br>FLV Flow control for Volumes
- Flow control for Volumes

NB: All the Generation and Print Commands are grouped in the Bath Procedures Manual - User's Guide. They are detailed, for each entity, in the Reference Manual of the concerned Module.

#### CLIENT/SERVER ENTITY

- DGC Description of a C/S Screen.<br>DGS Description of a Business Con
- DGS Description of a Business Component<br>GGC Generate a C/S Screen
- GGC Generate a C/S Screen<br>GGS Generate a Business Cor
- GGS Generate a Business Component<br>GVC Generate a Proxy Logical View
	- Generate a Proxy Logical View (from Server Component)

#### ERROR MESSAGES

- LEC List of error messages for a Client Component/Screen LED List of error messages for a Data Structure/ **Segment**
- LEO List of all error messages for a On-line Dialogue/Screen
- GE6 Generation of error messages for a (R6) file
- GED Generation of error messages for a Data Structure/Segment
- GEO Generation of error messages for a Dialog/ Screen
- GIP Generation for the VisualAge Pacbase-GIP Interface
- GEC Generation of error messages for a C/S Dialogue/Component
- C1 Error messages for the Dialog and for each Screen
- C2 C1 plus documentary help messages<br>C3 Frror messages for the Dialog only
- C3 Error messages for the Dialog only<br>C4 PAW revamping (GFO)
- PAW revamping (GEO)

#### DATARASE BLOCKS

- DTB Database Blocks description by Type<br>GCB Generation of source: Database Bloc
- Generation of source: Database Blocks
- GSQ Generation of DDL for Relational/SQL block<br>LCB list of Database Blocks by Code
- LCB List of Database Blocks by Code<br>LFB List of Database Blocks by Extern
- List of Database Blocks by External name
- LKB List of Database Blocks related by Keywords<br>LTB List of Database Blocks by Type
- LTB List of Database Blocks by Type<br>LES List of SOL objects by External
- LES List of SQL objects by External name<br>LTS list of SQL objects by Code
- List of SQL objects by Code

#### MODEL ENTITIES

- DCM Description of the Model Entity<br>DCMC Functional Integrity Constraints
- **Functional Integrity Constraints Description**
- DCMO Model Objects description
- DCMR Model Relationships description<br>
LCMC List of Model F.I.C. by Code
- List of Model F.I.C. by Code
- LCMO List of Model Objects by Code
- LCMP List of Model Properties by Code<br>LCMR List of Model Relationships with F List of Model Relationships with F.I.C.'s.
- 
- LKM List of Model entities related by Keywords

#### OPERATION FIELD

C1 Selected library and higher level libraries

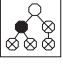

 $\overline{\mathcal{S}_{\infty}^{\mathbb{R}}}$ 

ා

ี้≸ั⊗

- U1 Selected library only
- Z1 Selected library and lower level libraries
- I1 Selected library and lower and higher level libraries
- >1 Higher level libraries
- <1 Lower level libraries
- A<sub>1</sub> Identical to C<sub>1</sub> with display of duplicates

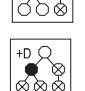

- Mn Stores or memorizes the screen upon which the request is executed ( $n=1-9$ )
- Rn Recalls the screen that was stored by the Mn operation  $(n=1-9)$
- FT Final Transaction

#### ACTION CODE FIELD

- Blank lmplicit Update (create or modify)
- **Create**
- M Modify<br>D Delete
- D Delete<br>R Rlock (r
- Block (multiple) deletion
- L End delimiter of multiple deletion<br>E or Inhibits implicit update on the line
- Inhibits implicit update on the line
- ?? Help documentation<br>S Solit line of text wher
- S Split line of text where cursor is positioned<br>T Line transfer
- T Line transfer
- Group line transfer
- L End delimiter of group line transfer
- I nnn Insert nnn lines here (nnn is entered in the Line number field).
- R nnn Repeat nnn times, beginning with the line number where the R action code is entered (nnn is entered in the next field).
- J nnn On any line other than an 1, R or S line, gives the step "nnn" by which to increment line numbers (optional, defaults to calculated line number).
- X Explicit update (creation/modification)

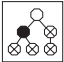

### GENERATION AND PRINT COMMANDS

#### **THESAURUS**

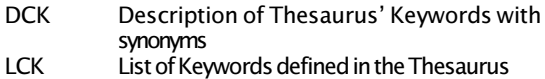

#### DATA ELEMENTS AND PROPERTIES

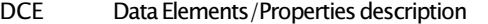

- **DFE** Undefined Data Elements description<br> **LCF** List of Data Flements / Properties by C
- List of Data Elements/Properties by Code
- LKE List of Data Element/Properties by Keywords<br>
I NF list of Data Flements/Properties by Name
- LNE List of Data Elements / Properties by Name<br>LXF List of unused Data Flements
- LXE List of unused Data Elements<br>LACE List by COROL name (Rev. Fr
- List by COBOL name (Rev. Eng.)

#### TEXTS

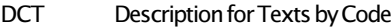

- DTT Description for Texts by Type<br>LCT List of Texts by Code
- List of Texts by Code
- LKT List of Texts by Keywords
- LTT List of Texts by Type<br>
L<sup>\*T</sup> List of Paragraph Tit
- List of Paragraph Titles of Text

#### VOLUMES

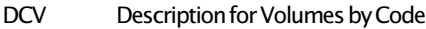

- LCV List of Volumes by Code
- PCV Print Volumes by Code<br>I KV I ist of Volumes by Kevy
- List of Volumes by Keywords

#### USER MANUALS

- DCU Description of User Manuals by Code<br>LCU list User Manuals by Code
- LCU List User Manuals by Code<br>LKU List User Manuals by Keywo
- LKU List User Manuals by Keyword
- Print selected User Manuals

#### INPUT AIDS (P.I.A.'S)

- **DCI** P.I.A. description<br>  $\begin{array}{ccc}\n\blacksquare\end{array}$  **P.I.A.** by Co
- LCI List of P.I.A. by Code<br>LKI List of PLA by Keywo
- List of P.I.A. by Keywords
- LXI List of P.I.A. by X-reference

#### DATA STRUCTURES

- **DCD** Description of Data Structures<br>GCD Generation of Selected Data S
- GCD Generation of Selected Data Structures<br>
LCD List of Data Structures by Code
- LCD List of Data Structures by Code<br>LKD List of Data Structures related b
- LKD List of Data Structures related by Keywords<br>LPD List of Data Structures by External Name
- List of Data Structures by External Name
- LTD List of Data Structures by Type

#### **SEGMENTS**

- DCS Description of Segments in Format<br>LCS list of Segments by Code
- List of Seaments by Code
- LKS List of Segments by Keywords

#### REPORTS

- DCR Reports description<br>
ICR Ist of Reports by C
- LCR List of Reports by Code<br>
I KR list of Reports related b
- LKR List of Reports related by Keywords<br>
LITR List of Reports by Type
- List of Reports by Type

#### PROGRAMS

- DCP Program description<br>
DSP Description of Program
- DSP Description of Programs (Rev. Eng.)<br>GCP Source code for selected Program
- GCP Source code for selected Program<br>GSP Source code for selected Program
- GSP Source code for selected Program (Rev. Eng.)<br>LCP List of Programs by Code
- LCP List of Programs by Code<br>
LEP List of Programs by Exter
- LEP List of Programs by External Name<br>LKP List of Programs related by Keyworg
- List of Programs related by Keywords
- LTP List of Programs by Type

#### ON-LINE SCREENS

- DCO Description of Selected On-line Screens<br>DSO On-line Screen description (Rev. Fna.)
- DSO On-line Screen description (Rev. Eng.)<br>G.C.O Program and Map source code
- GCO Program and Map source code<br>GSO Program and Map source code
- Program and Map source code (Rev. Eng)
- LCO List of On-line Screens by Code<br>LKO List of On-line Screens by Keywo
- LKO List of On-line Screens by Keywords<br>LPO list by External program name
- LPO List by External program name<br>LSO List of On-line Screens by Map
- LSO List of On-line Screens by Map name<br>LTO List of On-line Screens by Transaction
- LTO List of On-line Screens by Transaction code<br>LNO List of On-line Screens by Type
	- List of On-line Screens by Type

#### SPECIAL COMMAND

UPC Shift to upper case for printers that do not support lower case.